## 27. Issuance of DocPrint of No Death / Advisory on Deaths at PSA Civil Registry System Outlet

A new service under the Civil Registry System Information Technology Project Phase II (CRS-ITP2), DocPrint is an add-on service to the Viewable Online service. The client who previously availed of Viewable Online may get a copy or copies of the civil registry documents by presenting the Web Access Information Slip to any Civil Registry System Outlets. The outlet will print the requested copies on security paper. This service can only be availed during the validity period of the viewable online document and will most likely be patronized by those requiring many copies.

| Office or Division:                                                                                                    | Civil Registration Services Division (CRSD) |                                                                         |  |  |
|----------------------------------------------------------------------------------------------------|---------------------------------------------|-------------------------------------------------------------------------|--|--|
| Classification:                                                                                                    | Simple                                      |                                                                         |  |  |
| Type of Transaction:                                                                                                    | Government-to-Cit                           | izens (G2C)                                                             |  |  |
| Who may avail:                                                                                                    | General public of                           | legal age (18 years old and above)                                      |  |  |
| CHECKLIST OF REQUIRE                                                                                                    | EMENTS                                      | WHERE TO SECURE                                                         |  |  |
| Basic Requirements for Requesters                                                                                                    | or all types of                             |                                                                         |  |  |
| Printed or electronic copy of valid CRS Appointment Slip (1 copy) bearing the name of the client that will transact in the PSA Civil Registry System Outlet. |                                             | https://appointment.psa.gov.ph                                          |  |  |
| Reminder:                                                                                                    |                                             |                                                                         |  |  |
| § If the client is an authorized representative, the CRS Appointment Slip should be in his/her name.                                                         |                                             |                                                                         |  |  |
| If applicable, properly filled-out Health Survey Form (1 copy); or                                                                                           |                                             | Entry points of the PSA Civil Registry System Outlets;                  |  |  |
|                                                                                                    |                                             | Or at the CRS Appointment System                                        |  |  |
| Updated QR Code of the COVID-19 Digital Contact Tracing App                                                                                                  |                                             | Google Play Store or Apple App Store                                    |  |  |
| Queue Ticket Number (QTN) (1 copy)                                                                                                    |                                             | Designated QTN Issuing Station at the PSA Civil Registry System Outlet. |  |  |
| Web Access Information Slip                                                                                                    |                                             | Collecting Officer of the PSA Civil Registry<br>System Outlet           |  |  |
| Completely filled-up Application Form (AF) –<br>Certificate of No Death (Blue Form)                                                                          |                                             | ,                                                                       |  |  |

| accomplished in PRINTED LETTERS (1 copy)                                                                                                    | Or at the CRS Appointment System                                                                                                    |
|----------------------------------------------------------------------------------------------------|----------------------------------------------------------------------------------------------------|
| If the request for Copy Issuance of civil registry document will be availed at the PSA Civil Registry Outlet hosted by the Local Government Unit:                                                                |                                                                                                    |
| Original Copy of the Official Receipt (OR) from Local Government Unit (LGU) as proof of payment of the LGU Add-on Fee as per City Ordinance. (1 copy)                                                            | City Treasurer's Office                                                                                                    |
| Additional Requirements by Type of Requester                                                                                                    |                                                                                                    |
| 1. Principal, in order of preference:<br>Spouse, Marital Children, Non-Marital<br>Acknowledged Children, and Parents)                                                                                            |                                                                                                    |
| Valid Identity Document (ID) complete with CLEAR PHOTO, FULL NAME IN PRINT, SIGNATURE and issued by an official authority (1 original)                                                                           | Government Agencies, Non-Government Organizations, Private entities, Schools/Colleges/Universities (i.e., PhilID, DFA, LTO, PRC, IBP, GSIS, SSS, PhilPost, Pag-IBIG, COMELEC, NBI, AFP, PNP) |
| Birth Certificate (1 original and 1 photocopy) of the Non-marital children if the requester is the latter                                                                                                    | Philippine Statistics Authority                                                                                                    |
| 2. Special Case Clients                                                                                                    |                                                                                                    |
| 2.1 Nearest of kin of a deceased person (other than the Spouse, Parent, Son/Daughter)                                                                                                    |                                                                                                    |
| Duly notarized Affidavit of Kinship (1 original) stating that the requester is the nearest surviving relative of the deceased.                                                                                   | Lawyer/Notary Public                                                                                                    |
| Valid Identity Document (ID) of the nearest of<br>kin requesting the document complete with<br>CLEAR PHOTO, FULL NAME IN PRINT,<br>SIGNATURE and issued by an official<br>authority (1 original and 1 photocopy) | Government Agencies, Non-Government Organizations, Private entities, Schools/Colleges/Universities (i.e., PhillD, DFA, LTO, PRC, IBP, GSIS, SSS, PhilPost, Pag-IBIG, COMELEC, NBI, AFP, PNP) |
| 2.2 Guardian of the deceased person, below 18 years old (minor)                                                                                                    |                                                                                                    |

|                                                                                                    | Sign.                                                                                                    |
|----------------------------------------------------------------------------------------------------|----------------------------------------------------------------------------------------------------|
| Court decision assigning the requester as legal guardian (1 original and 1 photocopy) and/or;                                                                                                    | Clerk of the appropriate Court that rendered the decision                                                                                                    |
| Duly notarized Affidavit of Guardianship (1 original) supported by any of the following:                                                                                                    | Lawyer/Notary Public                                                                                                    |
| 1) Barangay Certification that the deceased was living with the requesting party as his/her guardian at the time of death (1 original)  2) School ID/Report Card of the minor that indicates the name of the requester as Guardian (1 original and 1 photocopy) | Office of the Barangay where the Guardian currently resides.  Educational institution recognized by the Department of Education.                                                             |
| Valid Identity Document (ID) of the guardian requesting the document complete with CLEAR PHOTO, FULL NAME IN PRINT, SIGNATURE and issued by an official authority (1 original and 1 photocopy)                                                                  | Government Agencies, Non-Government Organizations, Private entities, Schools/Colleges/Universities (i.e., PhillD, DFA, LTO, PRC, IBP, GSIS, SSS, PhilPost, Pag-IBIG, COMELEC, NBI, AFP, PNP) |
| 2.3 Mother of the non-marital unacknowledged child                                                                                                    |                                                                                                    |
| Valid Identity Document (ID) of the requesting mother of the document owner complete with CLEAR PHOTO, FULL NAME IN PRINT, SIGNATURE and issued by an official authority (1 original and 1 photocopy)                                                           | Government Agencies, Non-Government Organizations, Private entities, Schools/Colleges/Universities (i.e., PhillD, DFA, LTO, PRC, IBP, GSIS, SSS, PhilPost, Pag-IBIG, COMELEC, NBI, AFP, PNP) |
| 2.4 Father of the non-marital acknowledged child                                                                                                    |                                                                                                    |
| Valid Identity Document (ID) of the requesting father of the document owner complete with CLEAR PHOTO, FULL NAME IN PRINT, SIGNATURE and issued by an official authority (1 original and 1 photocopy)                                                           | Government Agencies, Non-Government Organizations, Private entities, Schools/Colleges/Universities (i.e., PhillD, DFA, LTO, PRC, IBP, GSIS, SSS, PhilPost, Pag-IBIG, COMELEC, NBI, AFP, PNP) |
| Reminder:                                                                                                    |                                                                                                    |
| § The name of the Father should appear in the Birth Certificate of the child.                                                                                                    |                                                                                                    |
| 3. Priority Clients                                                                                                    |                                                                                                    |

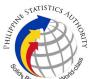

|                                                                                                    | Chicago and the state of the state of the st |
|----------------------------------------------------------------------------------------------------|----------------------------------------------------------------------------------------------------|
| 3.1 Senior Citizen requesting for the CENODEATH certificate of his/her spouse, parent and son/daughter                                                                                            |                                                                                                    |
| Senior Citizen's Identity Document (ID) Card or any valid ID indicating his/her age complete with CLEAR PHOTO, FULL NAME IN PRINT, SIGNATURE and issued by an official authority (1 original); or | Office of the Senior Citizens Affairs (OSCA) and/or local government units (LGUs)                                                                                                    |
| Philippine Identification (ID) Card/ ePhilID (1 original)                                                                                                    | Philippine Statistics Authority                                                                                                    |
| 3.2 Physically Challenged Client/PWD requesting for the death certificate of his/her spouse, parents and son/daughter                                                                             |                                                                                                    |
| PWD ID Card complete with CLEAR PHOTO, FULL NAME IN PRINT, SIGNATURE and issued by an official authority (1 original); or                                                                         | National Council on Disability Affairs (NCDA) Office of the Mayor, Office of the Barangay, Department of Social Welfare and Development or other organization with Memorandum of Agreement with the Department of Health                                                                                                    |
| Philippine Identification (ID) Card/ ePhilID (1 original)                                                                                                    | Philippine Statistics Authority                                                                                                    |
| 3.3 Pregnant Woman requesting for the CENODEATH certificate of her own spouse, parents and son/daughter                                                                                           |                                                                                                    |
| Valid Identity Document (ID) of the pregnant woman complete with CLEAR PHOTO, FULL NAME IN PRINT, SIGNATURE and issued by an official authority (1 original)                                      | Government Agencies, Non-Government Organizations, Private entities, Schools/Colleges/Universities (i.e., PhillD, DFA, LTO, PRC, IBP, GSIS, SSS, PhilPost, Pag-IBIG, COMELEC, NBI, AFP, PNP)                                                                                                    |
| 3.4 Health and Emergency Frontline Service Provider requesting for a copy of document of spouse, parents and son/daughter                                                                         |                                                                                                    |
| Employment ID of the Health and Emergency Frontline Service Provider complete with CLEAR PHOTO, FULL NAME IN PRINT, SIGNATURE and issued by an official authority (1 original)                    | Public or private health and emergency service providing institutions or organizations (i.e. DOH, DOH Hospitals, Hospitals of LGUs, and Provincial City, and Rural Health Units, Private Hospitals and Drug Abuse Treatment and Rehabilitation Centers including those managed by other government agencies (e.g. police and military hospitals/clinics, university medical facilities), Philippine Red Cross, World Health Organization, Health Maintenance                                                                                                    |

|                                                                                                    |                                                                                                    | Organizations<br>Corporation, N | , Philippine Ho<br>IDRRMC) | ealth Insurance                                                       |
|----------------------------------------------------------------------------------------------------|----------------------------------------------------------------------------------------------------|---------------------------------|----------------------------|-----------------------------------------------------------------------|
| 3.5 Clients who are holders                                                                                                    | PhillD card/ePhillD                                                                                                    |                                 |                            |                                                                       |
| Philippine Identification (ID) Card (1 original) or ePhilID (1 original)  Reminder:  § PhilID card/ePhilID holders are allowed to request his/her immediate family members (spouse, children, and parents) civil registry documents and certification including authentication.                                                                                                    |                                                                                                    | Philippine Statistics Authority |                            |                                                                       |
| CLIENT STEPS                                                                                                    | AGENCY<br>ACTIONS                                                                                                    | FEES TO<br>BE PAID              | PROCESSIN<br>G TIME        | PERSON<br>RESPONSIBL<br>E                                             |
| 1. Set an appointment at https://appointment.psa.gov.ph/  1.1 May opt to download the Application Form — Certificate of No Death (Blue Form) and Health Survey Form (if applicable) from the appointment website.  Reminder:  § Application Form can be accomplished prior to scheduled date of appointment.  § Health Survey Form must be accomplished at the CRS Outlet on the date of the appointment.  1.2 Go to the CRS Outlet on the actual | 1.1 CRS Appointment System send out appointment confirmation to the client email address.  1.2 Ensure that the Application Form – Certificate of No Death (Blue Form) and Health Survey Form are available for download. | None                            | Variable                   | Outlet Supervisor PSA Civil Registry System Outlet  or Outlet Manager |

| HILIPPIN | STATISTICS TUR       | HORIT |
|----------|----------------------|-------|
|          | Responsive - World's |       |

| I                                                                                                    | I                                                                                                    |      | I        | S <sub>lia</sub>                                                                                           |
|----------------------------------------------------------------------------------------------------|----------------------------------------------------------------------------------------------------|------|----------|----------------------------------------------------------------------------------------------------|
| date and time of appointment.                                                                                                    |                                                                                                    |      |          |                                                                                                    |
| Reminder:  § Clients with PhillD/ePhillD and requesting for the CENODEATH of his/her immediate family members (spouse, children and his/her parents) are allowed to transact in the outlet without                                                                                                    |                                                                                                    |      |          |                                                                                                    |
| an appointment.  2. Present the printed or electronic copy of the CRS Appointment Slip and one (1) valid ID.  2.1 If the request for CENODEATH/Advisor y on Deaths will be availed at the PSA Civil Registry Outlet hosted by the Local Government Unit, present the printed or electronic copy of the CRS Appointment Slip, together with the original OR from Local Government Unit (LGU) as proof of payment of the LGU Add-on Fee, and one (1) valid ID upon entry in the PSA Civil Registry System Outlet. | 2.1 Check carefully the following information on the presented CRS Appointment Slip:  a. Outlet Name; b. Name of client; c. Scheduled date and time; and d. IDs presented. | None | 1 minute | Information Marshal/ Security Guard  Outlet Supervisor PSA Civil Registry System Outlet  or Outlet Manager |
| 3. Pass through Health<br>and Safety Protocol of<br>the PSA Civil Registry<br>System Outlet.                                                                                                    | 3.1 Ensure that the client scanned and passed the COVID-19 Digital Contact Tracing App, or                                                                                 | None | 1 minute | Information<br>Marshal/<br>Security Guard                                                                  |

|                                                                                                    |                                                                                                    |      |            | Si                                                                                                    |
|----------------------------------------------------------------------------------------------------|----------------------------------------------------------------------------------------------------|------|------------|----------------------------------------------------------------------------------------------------|
| 3.1 If applicable, allow the updated QR Code of the COVID-19 Digital Contact Tracing App be scanned, or fill-up and submit the Health Survey Form.  3.2 Allow temperature check. | receive the completely filled-up health survey form.  3.2 Check the body temperature of client using a thermal scanner.                                                                                                    |      |            | Outlet Supervisor PSA Civil Registry System Outlet  or Outlet Manager                                                                                                    |
| 4. Get an Application Form- Certificate of No Death (Blue Form) from the AF dispenser and fill-out the required information in PRINTED LETTERS.                                  | 4.1 Ensure that the necessary AF-CENODEATH is made available at the AF dispenser.                                                                                                    | None | 2 minutes  | Information Marshal, PSA Civil Registry System Outlet  Team Leader, PSA Civil Registry System Outlet  Outlet Supervisor PSA Civil Registry System Outlet  Outlet Supervisor PSA Civil Registry System Outlet  Or Outlet Manager |
| 5. Proceed to the screening area.  5.1 Present the AF, Web Access Information Slip, and the required documents to the screener for completeness check.                           | 5.1 Screen the AF and the requirements.  For PhillD card /ePhillD holders:  5.2 Screen the validity of the PhillD Card through its basic overt and covert security features, or scan the QR Code of the PhillD Card/ePhillD using PhilSys Check. | None | 10 Minutes | Screener, PSA Civil Registry System Outlet  Team Leader, PSA Civil Registry System Outlet  Outlet Supervisor, PSA Civil Registry System Outlet  or Outlet Manager                                                               |

| HILIPPIN | STATISTICS AUT     | TUROLITY |
|----------|--------------------|----------|
|          | Responsive : World |          |

|                                  |                                                                                                    |      |          | Solid                                                  |
|----------------------------------|----------------------------------------------------------------------------------------------------|------|----------|--------------------------------------------------------|
|                                  | 5.2.1 For CRS Outlets implementing the Civil Registration Service Basic Online Authentication Application of the PhillD, attach the PhillD Consent Form to the AF and shall be noted for Biometric Authentication at the Releasing Window.  5.3 Return the validated PhillD card/ePhillD to the client.  5.4 Return the PhillD Card/ ePhillD that failed the validation to the client and request for a new valid ID.  5.5 Return the AF, Web Access Information Slip, and the ID(s) and/or authorization letter/SPA/Affidavit to the client as it will be presented to the Encoder prior to the payment of corresponding fees. |      |          |                                                        |
| 6. Get Queue Ticket number (QTN) | 6.1 Ensure that QTN is ready for distribution.                                                                                                    | None | 1 minute | Information Marshal/ Security Guard  Outlet Supervisor |

|                                                                                                    |                                                                                                    |      |           | Sign                                                                                                    |
|----------------------------------------------------------------------------------------------------|----------------------------------------------------------------------------------------------------|------|-----------|----------------------------------------------------------------------------------------------------|
|                                                                                                    |                                                                                                    |      |           | PSA Civil Registry System or Outlet Manager                                                                                                    |
| 7. Proceed to the Encoder window.  7.1 Wait for the QTN to be shown in the QMS Public Digital Display to the available encoding window.  7.2 Determine the mode of payment of the request, if cash or cashless payment.  7.3 Present the QTN, AF, Web Access Information Slip, and the required documents to the encoder. | 7.1 Ensure that the QMS Public Digital Display is functional.  7.2 Ensure that the client is assigned to the Encoder-Collecting Officer role for cashless payment.  7.3 Receive the QTN, AF, Web Access Information Slip, and other requirements.  7.4 Encode the QTN, retrieve the transaction number using the Web Access Information Slip, and indicate the number of copies based from the AF.  7.5 Return the AF, Web Access Information Slip, the ID(s) and/or authorization letter/SPA/Affidavit to the client as it will be presented to the Collecting Officer prior to the payment of corresponding fees. | None | 8 Minutes | Encoder PSA Civil Registry System Outlet  Team Leader, PSA Civil Registry System Outlet  Outlet Supervisor, PSA Civil Registry System Outlet  or Outlet Manager |

|       | STATISTICS TUTTED AND  |  |
|-------|------------------------|--|
| Solid | Responsive . World and |  |

|                                                                                                    | 1                                                                         | ,    | ı          | Salat I                                                                                                    |
|----------------------------------------------------------------------------------------------------|---------------------------------------------------------------------------|------|------------|----------------------------------------------------------------------------------------------------|
|                                                                                                    | For Priority Clients:                                                     |      |            | Ĭ                                                                                                    |
|                                                                                                    | 8.8 Instruct the Priority Client to wait for the release of the document. |      |            |                                                                                                    |
| 9. Proceed to the Releasing Area. 9.1Wait for the QTN to be shown in the QMS Public Digital Display to the available releasing window.                                                                                                    | 9.1 Ensure that the QMS Public Digital Display is functional.             | None | 5 minutes  | Releaser, PSA Civil Registry System Outlet  Team Leader, PSA Civil Registry System Outlet  Outlet Supervisor, PSA Civil Registry System Outlet  or Outlet Manager |
| 10. Proceed to the Releasing Window.  10.1 Present the ORIGINAL OR and other requirements.  For PhillD card /ePhillD holders:  10.2 For PhillD card /ePhillD holders subject to biometric authentication, allow to scan the finger print using the fingerprint scanner. |                                                                           | None | 10 minutes | Releaser, PSA Civil Registry System Outlet  Team Leader, PSA Civil Registry System Outlet  Outlet Supervisor, PSA Civil Registry System Outlet  or Outlet Manager |

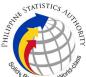

| 10.2.1 For CRS Outlets implementing the Civil Registration Service Basic Online Authentication Application of the PhillD, check the PhillD Consent Form attached in the AF.  10.2.2 Ensure to complete the authentication procedure in the CRS Authentication Application using the client's biometrics via fingerprint scanner.  10.2.3 For failed fingerprint scanning, perform Demographic Authentication using the PhillD Card/ ePhillD Card/ ePhillD owner and Date of Birth.  10.3 Return the validated PhillD card/ePhillD that failed the validation to the client and request for a new valid ID.                                                     |                      | Elic |
|----------------------------------------------------------------------------------------------------|----------------------|------|
| implementing the Civil Registration Service Basic Online Authentication Application of the PhillD, check the PhillD Consent Form attached in the AF.  10.2.2 Ensure to complete the authentication Application using the client's biometrics via fingerprint scanner.  10.2.3 For failed fingerprint scanning, perform Demographic Authentication using the PhillDsy Control Number (PCN) of the PhillD Card/ePhillD owner and Date of Birth.  10.3 Return the validated PhillD card/ePhillD the client.  10.4 Return the PhillDCard/ePhillD that failed the validation to the client and request                                                              | 10.2.1 For CRS       |      |
| Civil Registration Service Basic Online Authentication Application of the PhilID, check the PhilID Consent Form attached in the AF.  10.2.2 Ensure to complete the authentication procedure in the CRS Authentication Application using the client's biometrics via fingerprint scanner.  10.2.3 For failed fingerprint scanning, perform Demographic Authentication using the PhilSys Control Number (PCN) of the PhilID Card/ ePhilID, and Last Name of the PhilID/ePhilID owner and Date of Birth.  10.3 Return the validated PhilID card/ePhilID to the client.  10.4 Return the PhilID Card/ ePhilID that failed the validation to the client and request | Outlets              |      |
| Civil Registration Service Basic Online Authentication Application of the PhilID, check the PhilID Consent Form attached in the AF.  10.2.2 Ensure to complete the authentication procedure in the CRS Authentication Application using the client's biometrics via fingerprint scanner.  10.2.3 For failed fingerprint scanning, perform Demographic Authentication using the PhilSys Control Number (PCN) of the PhilID Card/ ePhilID, and Last Name of the PhilID/ePhilID owner and Date of Birth.  10.3 Return the validated PhilID card/ePhilID to the client.  10.4 Return the PhilID Card/ ePhilID that failed the validation to the client and request | implementing the     |      |
| Service Basic Online Authentication Application of the PhillID, check the PhillD Consent Form attached in the AF.  10.2.2 Ensure to complete the authentication procedure in the CRS Authentication Application using the client's biometrics via fingerprint scanner.  10.2.3 For failed fingerprint scanning, perform Demographic Authentication using the PhillDys Control Number (PCN) of the PhillD Card' ePhillD, and Last Name of the PhillD/ePhillD owner and Date of Birth.  10.3 Return the validated PhillD card/ePhillD to the client.  10.4 Return the PhillD Card/ ePhillD that failed the validation to the client and request                  |                      |      |
| Online Authentication Application of the PhilID, check the PhilID Consent Form attached in the AF.  10.2.2 Ensure to complete the authentication procedure in the CRS Authentication Application using the client's biometrics via fingerprint scanner.  10.2.3 For failed fingerprint scanning, perform Demographic Authentication using the PhilSys Control Number (PCN) of the PhilID Card/ ePhilID, and Last Name of the PhilID/ePhilID owner and Date of Birth.  10.3 Return the validated PhilID card/ePhilID to the client.  10.4 Return the PhilID Card/ ePhilID that failed the validation to the client and request                                  | •                    |      |
| Authentication Application of the PhilID, check the PhilID Consent Form attached in the AF.  10.2.2 Ensure to complete the authentication procedure in the CRS Authentication Application using the client's biometrics via fingerprint scanner.  10.2.3 For failed fingerprint scanning, perform Demographic Authentication using the PhilSys Control Number (PCN) of the PhilID Card/ ePhilID, and Last Name of the PhilIDPehilID owner and Date of Birth.  10.3 Return the validated PhilID card/ePhilID to the client.  10.4 Return the PhilIDCard/ePhilID that failed the validation to the client and request                                            |                      |      |
| Application of the PhillD, check the PhillD Consent Form attached in the AF.  10.2.2 Ensure to complete the authentication procedure in the CRS Authentication Application using the client's biometrics via fingerprint scanner.  10.2.3 For failed fingerprint scanning, perform Demographic Authentication using the PhillDys Control Number (PCN) of the PhillD Card/ ePhillD, and Last Name of the PhillD/ePhillD owner and Date of Birth.  10.3 Return the validated PhillD card/ePhillD to the client.                                                                                                    |                      |      |
| PhillD, check the PhillD Consent Form attached in the AF.  10.2.2 Ensure to complete the authentication procedure in the CRS Authentication Application using the client's biometrics via fingerprint scanner.  10.2.3 For failed fingerprint scanning, perform Demographic Authentication using the PhillDys Control Number (PCN) of the PhillD Card/ ePhillD, and Last Name of the PhillD/ePhillD owner and Date of Birth.  10.3 Return the validated PhillD card/ePhillD to the client.  10.4 Return the PhillD Card/ ePhillD that failed the validation to the client and request                                                                          |                      |      |
| PhillD Consent Form attached in the AF.  10.2.2 Ensure to complete the authentication procedure in the CRS Authentication Application using the client's biometrics via fingerprint scanner.  10.2.3 For failed fingerprint scanning, perform Demographic Authentication using the PhillSys Control Number (PCN) of the PhillD Card/ ePhillD, and Last Name of the PhillD/ePhillD owner and Date of Birth.  10.3 Return the validated PhillD card/ePhillD to the client.  10.4 Return the PhillD Card/ ePhillD that failed the validation to the client and request                                                                                            |                      |      |
| Form attached in the AF.  10.2.2 Ensure to complete the authentication procedure in the CRS Authentication Application using the client's biometrics via fingerprint scanner.  10.2.3 For failed fingerprint scanning, perform Demographic Authentication using the PhillDys Control Number (PCN) of the PhillD Card/ePhillD, and Last Name of the PhillDiePhillD owner and Date of Birth.  10.3 Return the validated PhillD card/ePhillD to the client.  10.4 Return the PhillD that failed the validation to the client and request                                                                                                    | ·                    |      |
| the AF.  10.2.2 Ensure to complete the authentication procedure in the CRS Authentication Application using the client's biometrics via fingerprint scanner.  10.2.3 For failed fingerprint scanning, perform Demographic Authentication using the PhillSys Control Number (PCN) of the PhillD Card/ ePhillD and Last Name of the PhillD/ePhillD owner and Date of Birth.  10.3 Return the validated PhillD card/ePhillD to the client.  10.4 Return the PhillD Card ePhillD that failed the validation to the client and request                                                                                                    |                      |      |
| 10.2.2 Ensure to complete the authentication procedure in the CRS Authentication Application using the client's biometrics via fingerprint scanner.  10.2.3 For failed fingerprint scanning, perform Demographic Authentication using the PhillSys Control Number (PCN) of the PhillD Card/ ePhillD, and Last Name of the PhillD/ePhillD owner and Date of Birth.  10.3 Return the validated PhillD card/ePhillD to the client.  10.4 Return the PhillD Card/ ePhillD that failed the validation to the client and request                                                                                                    |                      |      |
| complete the authentication procedure in the CRS Authentication Application using the client's biometrics via fingerprint scanner.  10.2.3 For failed fingerprint scanning, perform Demographic Authentication using the PhillDys Control Number (PCN) of the PhillD Card/ ePhillD, and Last Name of the PhillD/ePhillD owner and Date of Birth.  10.3 Return the validated PhillD card/ePhillD to the client.  10.4 Return the PhillD Card/ ePhillD that failed the validation to the client and request                                                                                                    | the AF.              |      |
| complete the authentication procedure in the CRS Authentication Application using the client's biometrics via fingerprint scanner.  10.2.3 For failed fingerprint scanning, perform Demographic Authentication using the PhillDys Control Number (PCN) of the PhillD Card/ ePhillD, and Last Name of the PhillD/ePhillD owner and Date of Birth.  10.3 Return the validated PhillD card/ePhillD to the client.  10.4 Return the PhillD Card/ ePhillD that failed the validation to the client and request                                                                                                    |                      |      |
| authentication procedure in the CRS Authentication Application using the client's biometrics via fingerprint scanner.  10.2.3 For failed fingerprint scanning, perform Demographic Authentication using the PhillSys Control Number (PCN) of the PhillD Card/ ePhillD, and Last Name of the PhillD/ePhillD owner and Date of Birth.  10.3 Return the validated PhillD card/ePhillD to the client.  10.4 Return the PhillDCard/ ePhillD that failed the validation to the client and request                                                                                                    | 10.2.2 Ensure to     |      |
| procedure in the CRS Authentication Application using the client's biometrics via fingerprint scanner.  10.2.3 For failed fingerprint scanning, perform Demographic Authentication using the PhillDys Control Number (PCN) of the PhillD Card/ ePhillD, and Last Name of the PhillD/ePhillD owner and Date of Birth.  10.3 Return the validated PhillD card/ePhillD to the client.  10.4 Return the PhillD Card/ ePhillD that failed the validation to the client and request                                                                                                    |                      |      |
| CRS Authentication Application using the client's biometrics via fingerprint scanner.  10.2.3 For failed fingerprint scanning, perform Demographic Authentication using the PhilSys Control Number (PCN) of the PhilID Card/ ePhilID, and Last Name of the PhilID/ePhilID owner and Date of Birth.  10.3 Return the validated PhilID card/ePhilID to the client.  10.4 Return the PhilID Card/ePhilID that failed the validation to the client and request                                                                                                    | authentication       |      |
| Application using the client's biometrics via fingerprint scanner.  10.2.3 For failed fingerprint scanning, perform Demographic Authentication using the PhilSys Control Number (PCN) of the PhilID Card/ ePhilID, and Last Name of the PhilID/ePhilID owner and Date of Birth.  10.3 Return the validated PhilID card/ePhilID to the client.  10.4 Return the PhilID Card/ ePhilID that failed the validation to the client and request                                                                                                    | procedure in the     |      |
| the client's biometrics via fingerprint scanner.  10.2.3 For failed fingerprint scanning, perform Demographic Authentication using the PhilSys Control Number (PCN) of the PhilID Card/ ePhilID, and Last Name of the PhilID/ePhilID owner and Date of Birth.  10.3 Return the validated PhilID card/ePhilID to the client.  10.4 Return the PhilID Card/ ePhilID that failed the validation to the client and request                                                                                                    | CRS Authentication   |      |
| the client's biometrics via fingerprint scanner.  10.2.3 For failed fingerprint scanning, perform Demographic Authentication using the PhilSys Control Number (PCN) of the PhilID Card/ ePhilID, and Last Name of the PhilID/ePhilID owner and Date of Birth.  10.3 Return the validated PhilID card/ePhilID to the client.  10.4 Return the PhilID Card/ ePhilID that failed the validation to the client and request                                                                                                    | Application using    |      |
| fingerprint scanner.  10.2.3 For failed fingerprint scanning, perform Demographic Authentication using the PhilSys Control Number (PCN) of the PhilID Card/ ePhilID, and Last Name of the PhilID/ePhilID owner and Date of Birth.  10.3 Return the validated PhilID card/ePhilID to the client.  10.4 Return the PhilID Card/ ePhilID that failed the validation to the client and request                                                                                                    | the client's         |      |
| 10.2.3 For failed fingerprint scanning, perform Demographic Authentication using the PhillSys Control Number (PCN) of the PhillD Card/ ePhillD, and Last Name of the PhillD/ePhillD owner and Date of Birth.  10.3 Return the validated PhillD card/ePhillD to the client.  10.4 Return the PhillD Card/ ePhillD that failed the validation to the client and request                                                                                                    | biometrics via       |      |
| 10.2.3 For failed fingerprint scanning, perform Demographic Authentication using the PhillSys Control Number (PCN) of the PhillD Card/ ePhillD, and Last Name of the PhillD/ePhillD owner and Date of Birth.  10.3 Return the validated PhillD card/ePhillD to the client.  10.4 Return the PhillD Card/ ePhillD that failed the validation to the client and request                                                                                                    | fingerprint scanner. |      |
| fingerprint scanning, perform Demographic Authentication using the PhilSys Control Number (PCN) of the PhilID Card/ ePhilID, and Last Name of the PhilID/ePhilID owner and Date of Birth.  10.3 Return the validated PhilID card/ePhilID to the client.  10.4 Return the PhilID Card/ ePhilID that failed the validation to the client and request                                                                                                    | 0 1                  |      |
| fingerprint scanning, perform Demographic Authentication using the PhilSys Control Number (PCN) of the PhilID Card/ ePhilID, and Last Name of the PhilID/ePhilID owner and Date of Birth.  10.3 Return the validated PhilID card/ePhilID to the client.  10.4 Return the PhilID Card/ ePhilID that failed the validation to the client and request                                                                                                    | 10.2.3 For failed    |      |
| scanning, perform Demographic Authentication using the PhilSys Control Number (PCN) of the PhilID Card/ ePhilID, and Last Name of the PhilID/ePhilID owner and Date of Birth.  10.3 Return the validated PhilID card/ePhilID to the client.  10.4 Return the PhilID Card/ ePhilID that failed the validation to the client and request                                                                                                    |                      |      |
| Demographic Authentication using the PhilSys Control Number (PCN) of the PhilID Card/ ePhilID, and Last Name of the PhilID/ePhilID owner and Date of Birth.  10.3 Return the validated PhilID card/ePhilID to the client.  10.4 Return the PhilID Card/ ePhilID that failed the validation to the client and request                                                                                                    |                      |      |
| Authentication using the PhilSys Control Number (PCN) of the PhilID Card/ ePhilID, and Last Name of the PhilID/ePhilID owner and Date of Birth.  10.3 Return the validated PhilID card/ePhilID to the client.  10.4 Return the PhilID Card/ ePhilID that failed the validation to the client and request                                                                                                    |                      |      |
| using the PhilSys Control Number (PCN) of the PhilID Card/ ePhilID, and Last Name of the PhilID/ePhilID owner and Date of Birth.  10.3 Return the validated PhilID card/ePhilID to the client.  10.4 Return the PhilID Card/ ePhilID that failed the validation to the client and request                                                                                                    |                      |      |
| Control Number (PCN) of the PhilID Card/ ePhilID, and Last Name of the PhilID/ePhilID owner and Date of Birth.  10.3 Return the validated PhilID card/ePhilID to the client.  10.4 Return the PhilID Card/ ePhilID that failed the validation to the client and request                                                                                                    |                      |      |
| (PCN) of the PhilID Card/ ePhilID, and Last Name of the PhilID/ePhilID owner and Date of Birth.  10.3 Return the validated PhilID card/ePhilID to the client.  10.4 Return the PhilID Card/ ePhilID that failed the validation to the client and request                                                                                                    | •                    |      |
| Card/ ePhillD, and Last Name of the PhillD/ePhillD owner and Date of Birth.  10.3 Return the validated PhillD card/ePhillD to the client.  10.4 Return the PhillD Card/ ePhillD that failed the validation to the client and request                                                                                                    |                      |      |
| Last Name of the PhilID/ePhilID owner and Date of Birth.  10.3 Return the validated PhilID card/ePhilID to the client.  10.4 Return the PhilID Card/ ePhilID that failed the validation to the client and request                                                                                                    |                      |      |
| PhilID/ePhilID owner and Date of Birth.  10.3 Return the validated PhilID card/ePhilID to the client.  10.4 Return the PhilID Card/ ePhilID that failed the validation to the client and request                                                                                                    |                      |      |
| owner and Date of Birth.  10.3 Return the validated PhilID card/ePhilID to the client.  10.4 Return the PhilID Card/ ePhilID that failed the validation to the client and request                                                                                                    |                      |      |
| Birth.  10.3 Return the validated PhilID card/ePhilID to the client.  10.4 Return the PhilID Card/ ePhilID that failed the validation to the client and request                                                                                                    |                      |      |
| 10.3 Return the validated PhilID card/ePhilID to the client.  10.4 Return the PhilID Card/ ePhilID that failed the validation to the client and request                                                                                                    |                      |      |
| validated PhilID card/ePhilID to the client.  10.4 Return the PhilID Card/ ePhilID that failed the validation to the client and request                                                                                                    | Birth.               |      |
| validated PhilID card/ePhilID to the client.  10.4 Return the PhilID Card/ ePhilID that failed the validation to the client and request                                                                                                    |                      |      |
| card/ePhillD to the client.  10.4 Return the PhillD Card/ ePhillD that failed the validation to the client and request                                                                                                    | 10.3 Return the      |      |
| client.  10.4 Return the PhilID Card/ ePhilID that failed the validation to the client and request                                                                                                    | validated PhilID     |      |
| 10.4 Return the PhilID Card/ ePhilID that failed the validation to the client and request                                                                                                    | card/ePhilID to the  |      |
| PhilID Card/ ePhilID that failed the validation to the client and request                                                                                                    | client.              |      |
| PhilID Card/ ePhilID that failed the validation to the client and request                                                                                                    |                      |      |
| PhilID Card/ ePhilID that failed the validation to the client and request                                                                                                    | 10.4 Return the      |      |
| that failed the validation to the client and request                                                                                                    |                      |      |
| validation to the client and request                                                                                                    |                      |      |
| client and request                                                                                                    |                      |      |
| ·                                                                                                    |                      |      |
| Tot a new valid ID.                                                                                                    | ·                    |      |
|                                                                                                    | ioi a now valia ib.  |      |
|                                                                                                    |                      |      |

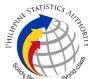

|                                                                                                   | Colin . |
|---------------------------------------------------------------------------------------------------|---------|
| 10.5 Retrieve the transaction in the system using the search query.                               |         |
| 10.6 Check the status of the DocPrint CENODEATH request.                                          |         |
| 10.7 If the processed request yielded positive result, print the Advisory on Deaths (CEDEATH).    |         |
| 10.7.1 Print the Advisory on Deaths (CEDEATH) in the Security Paper (Secpa).                      |         |
| 10.7.2 Control the printed document in SECPA using the system.                                    |         |
| 10.8 If the processed request yielded negative result, print the CENODEATH in SECPA.              |         |
| 10.8.1 Control the printed document in SECPA using the system.                                    |         |
| 10.9 If processed request yielded manual verification result, print Manual Verification Advisory. |         |

| document.  documents to the client with the Web 11.1 Sign the "Acknowledgement of Receipt" portion at the back of the AF and indicate the date of receipt.  11.2 Ensure the client signed the "Conforme" portion at the back of the AF, indicating the printed name, signature and id number.  11.3 Ensure the "Acknowledgement of Receipt" is accomplished by the client, indicating the printed name, signature and date of release.  11.4 Affix the initials of the Releaser in the OR.  11.5 Attached all the requirements: QTN, CRS Appointment Slip (if printed), |                                                                                                    |                                                                                                    |      |           | Solida                                                                                                    |
|----------------------------------------------------------------------------------------------------|----------------------------------------------------------------------------------------------------|----------------------------------------------------------------------------------------------------|------|-----------|----------------------------------------------------------------------------------------------------|
| Authorization Letter/SPA/ Affidavit and photocopies of valid IDs to the AF/transaction                                                                                                    | document.  11.1 Sign the "Acknowledgement of Receipt" portion at the back of the AF and indicate the date of | documents to the client with the Web Access Information Slip.  11.2 Ensure the client signed the "Conforme" portion at the back of the AF, indicating the printed name, signature and id number  11.3 Ensure the "Acknowledgement of Receipt" is accomplished by the client, indicating the printed name, signature and date of release.  11.4 Affix the initials of the Releaser in the OR.  11.5 Attached all the requirements: QTN, CRS Appointment Slip (if printed), Authorization Letter/SPA/ Affidavit and photocopies of valid IDs to the | None | 5 minutes | PSA Civil Registry System Outlet  Team Leader, PSA Civil Registry System Outlet  Outlet Supervisor, PSA Civil Registry System Outlet  registry System Outlet |

TOTAL PROCESSING TIME: FORTY FIVE (45) MINUTES EXCLUSIVE OF QUEUEING TIME.